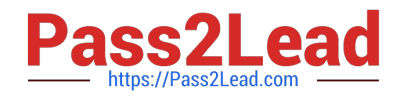

# **C2150-624Q&As**

IBM Security QRadar Risk Manager V7.2.6 Administration

## **Pass IBM C2150-624 Exam with 100% Guarantee**

Free Download Real Questions & Answers **PDF** and **VCE** file from:

**https://www.pass2lead.com/c2150-624.html**

100% Passing Guarantee 100% Money Back Assurance

Following Questions and Answers are all new published by IBM Official Exam Center

**C** Instant Download After Purchase

**83 100% Money Back Guarantee** 

- 365 Days Free Update
- 800,000+ Satisfied Customers

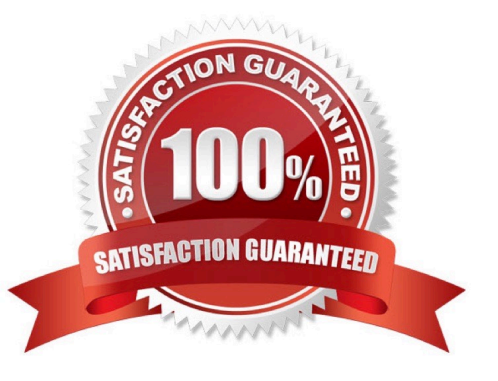

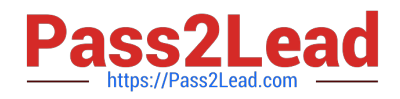

#### **QUESTION 1**

An Administrator working with IBM Security QRadar SIEM V7.2.8 has to add a new host name to a

reference set with the name "Allowed Hosts" from the command line interface.

Which command would accomplish this task?

- A. ./ReferenceSetUtil.sh add Allowed\ Hosts computer.domain.com
- B. ./UtilReferenceSet.sh add "Allowed Hosts" "computer.domain.com"
- C. ./UtilReferenceSet.sh update Allowed\ Hosts "computer.domain.com"
- D. ./ReferenceSetUtil.sh update "Allowed Hosts" "computer.domain.com"

Correct Answer: A

#### **QUESTION 2**

Where are the IBM Security QRadar SIEM V7.2.8 log files located?

- A. /var/qradar.log
- B. /var/log/qradar.log
- C. /opt/qradar/log/qradar.log
- D. /opt/qradar/support/qradar.log

Correct Answer: B

You can review the log files for the current session individually or you can collect them to review later.

Follow these steps to review the QRadar log files.

To help you troubleshoot errors or exceptions, review the following log files.

/var/log/qradar.log

- /var/log/qradar.error
- If you require more information, review the following log files:

/var/log/qradar-sql.log

- /opt/tomcat6/logs/catalina.out
- /var/log/qflow.debug

Review all logs by selecting Admin > System and License Mgmt> Actions > Collect Log Files.

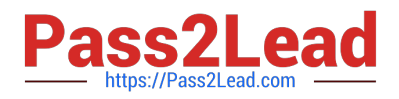

### **QUESTION 3**

Where are system notifications located in IBM Security QRadar SIEM V7.2.8?

- A. Only in the Admin Tab -> System Messages.
- B. Only on the banner above the QRadar navigation tabs.
- C. On the banner above the QRadar navigation tabs or on the System Monitoring dashboard.
- D. On the banner above the QRadar navigation tabs or in the Admin Tab -> System Messages.

Correct Answer: C

System notifications are displayed on the QRadar dashboard or in the notification window when unexpected system behavior occurs.

#### **QUESTION 4**

When upgrading IBM Security QRadar SIEM V7.2.8 in High Availability (HA) deployments, how can the upgrade be automatically applied to the associated secondary system(s)?

- A. Issue the command on the primary system /media/updates/installer -HA
- B. Confirm the system setting on both the primary and secondary systems are set to "Upgrade YES"
- C. Make sure the primary system is the active system and the secondary system is in standby mode
- D. Make sure the primary system is the active system and the secondary system is in failover mode

Correct Answer: C

#### **QUESTION 5**

Which is an officially supported web browser for managing IBM Security QRadar SIEM V7.2.8?

- A. Safari
- B. Vivaldi
- C. Opera Netscape
- D. Mozilla Firefox ESR
- Correct Answer: D

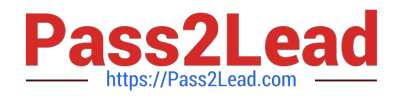

[Latest C2150-624 Dumps](https://www.pass2lead.com/c2150-624.html) [C2150-624 PDF Dumps](https://www.pass2lead.com/c2150-624.html) [C2150-624 VCE Dumps](https://www.pass2lead.com/c2150-624.html)